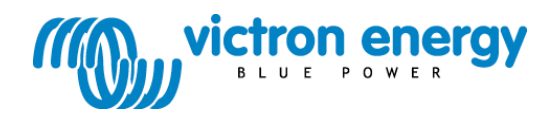

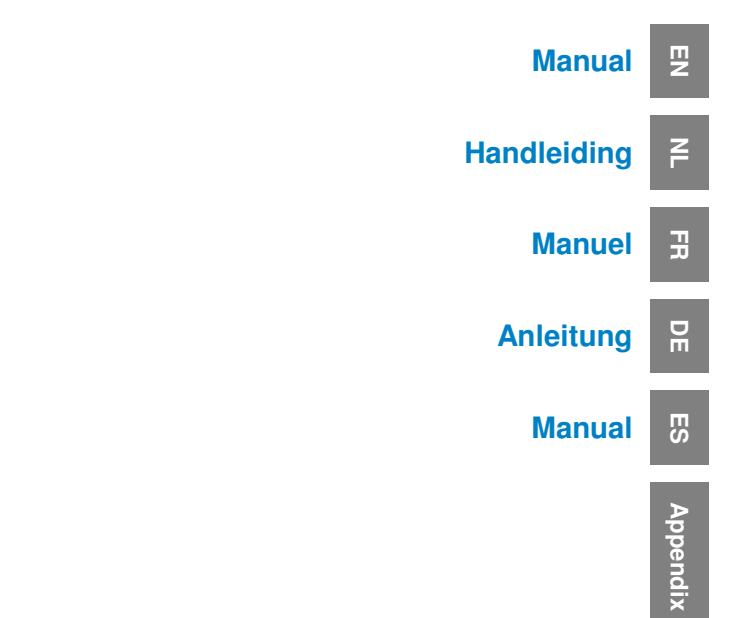

**Skylla-i Control GX** 

This publication or parts thereof, may not be reproduced in any form, by any method, for any purpose.

For conditions of use and permission to use this manual for publication in other than the English language, contact Victron Energy B.V.

VICTRON ENERGY B.V. MAKES NO WARRANTY, EITHER EXPESSED OR IMPLIED, INCLUDING BUT NOT LIMITED TO ANY IMPLIED WARRANTIES OF MERCHANTABILITY OR FITNESS FOR A PARTICULAR PURPOSE, REGARDING THESE VICTRON ENERGY PRODUCTS AND MAKES SUCH VICTRON ENERGY PRODUCTS AVAILABLE SOLELY ON AN "AS IS" BASIS.

IN NO EVENT SHALL VICTRON ENERGY B.V. BE LIABLE TO ANYONE FOR SPECIAL, COLLATERAL, INCIDENTAL, OR CONSEQUENTIAL DAMAGES IN CONNECTION WITH OR ARISING OUT OF PURCHASE OR USE OF THESE VICTRON ENERGY PRODUCTS. THE SOLE AND EXCLUSIVE LIABILITY TO VICTRON ENERGY B.V., REGARDLESS OF THE FORM OF ACTION, SHALL NOT EXCEED THE PURCHASE PRICE OF THE VICTRON ENERGY PRODUCTS DESCRIBED HERE IN.

Victron Energy B.V. reserves the right to revise and improve its products as it sees fit. This publication describes the state of this product at the time of its publication and may not reflect the product at all times in the future.

# **1. General**

The Skylla-i panel is a remote panel designed to work with all Skylla-i charger models. The Skylla-i charger uses the VE.CAN bus.

Connecting the Skylla-i panel to your Skylla-i charger is a simple procedure. Connect the two devices with a regular UTP (Unshielded Twisted Pair) cable with two RJ45 connectors. Make sure that the two RJ45 bus terminators are in place at both ends. The Skylla-i panel comes complete with both RJ45 bus terminators. Both the Skylla-i charger and the panel have two RJ45 sockets which are internally connected, you can connect the cable to either socket.

#### **Operation**

When the bus is powered-up the Skylla-i panel briefly lights up all items, next the software version number is displayed after which it will show the status of the connected Skylla-i charger.

When the Skylla-i charger is powered off (standby) the panel will also shutdown (all lights off) to reduce power consumption.

When the Skylla-i charger is operating, the status LEDs show the actual state of charge. The table below shows the possible LED indications during normal charge operation.

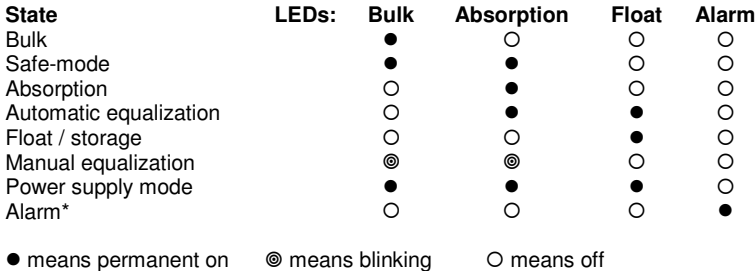

\* When the 'alarm' LED is on, the display shows an error code. See appendix C for an overview of the error codes.

During normal charger operation it is possible to cycle through the following parameters, by turning the rotary knob:

- charge current
- battery voltage
- input current
- input current limit

The active parameter is shown by a blue LED in the status area. The display shows parameters in SI units (Ampere or Volts) with one decimal digit. The decimal digit disappears when the charger operates at or above 100A.

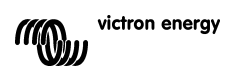

 $\frac{1}{2}$ 

贵

핓

### **1.1 Turning the charger on and off**

The Skylla-i charger is switched on and off by briefly pressing the onloff button. Note that the main power switch on the charger is dominant, once it is switched off on the charger, the panel cannot switch the charger on anymore.

### **1.2 Setting the charger input current limit**

The input current limit is modified by briefly pressing and releasing the rotary knob. The selection will automatically jump to input current limit if it was not yet active. Next the display shows the actual input current limit and blinks. Turn the rotary now to modify the input current limit. To confirm the new value either wait several seconds or briefly press and release the rotary knob.

# **1.3 LED brightness**

For your comfort, the brightness of the LEDs is controlled automatically using a light sensor. When the ambient light level becomes lower the LEDs will be less bright which is more pleasant for the eye and reduces power consumption.

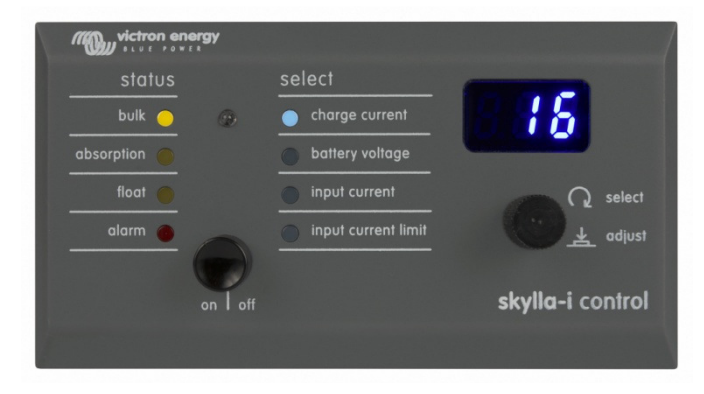

# **1.4 Multiple Skylla-i's and Control panels in one VE.Can network**

The Skylla-i control panel can only be connected to one Skylla-i charger. Paralleling multiple Skylla-i chargers and controlling them with one Skylla-i control panel is not possible. To connect more pairs of Skylla-i's and control panels in one VE.Can network, the NMEA2000 device instance numbers is used to distinguish the pairs.

A Skylla-i panel controls the Skylla-i charger with the same device instance. The default device instance is zero. It is not necessary to configure anything for an out of the box installation, with one Skylla-i and one control panel.

To change the device instance, use a NMEA2000 network tool from for example Actisense or **Maretron** 

To manually reset the device instance in the Skylla-i control panel to zero, press and hold the pushbutton on the back for four seconds. After the four seconds the panel will restart (all LEDs will temporary light up), and the device instance is to zero.

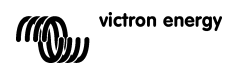

Note that this instance function is implemented in Skylla-i control firmware version v1.05. The firmware version is shown on power-up. Version 56 is released prior to v1.05, and does not support this feature.

E

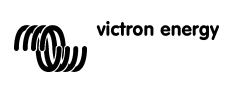

# **1. Algemeen**

Het Skylla-i paneel is een afstandpaneel ontworpen om te werken met alle Skylla-i ladermodellen. De Skylla-i lader gebruikt de VE.CAN-bus.

De aansluiting van het Skylla-i paneel op uw Skylla-i lader is heel eenvoudig. Verbind de twee toestellen met een gewone UTP-kabel (niet-afgeschermde kabel met gevlochten paar) met twee RJ45 aansluitingen. Zorg ervoor dat de twee RJ45 bus-afsluiters op beide uiteinden op hun plaats zitten. (Beide RJ45 bus-afsluiters worden meegeleverd met het Skylla-i paneel) Zowel de Skylla-i lader als het paneel hebben twee RJ45 contacten die intern verbonden zijn, dus u kunt de kabel op eender welk contact aansluiten.

#### **Bediening**

Wanneer de bus stroom ontvangt, lichten alle onderdelen van het Skylla-i paneel even op. Vervolgens wordt het softwareversienummer weergegeven en daarna de status van de aangesloten Skylla-i lader.

Wanneer de Skylla-i lader wordt afgezet (stand-by) wordt het paneel ook uitgeschakeld (alle lampjes uit) om het stroomverbruik te verminderen.

Wanneer de Skylla-i lader in werking is, geven de status-LED's de huidige laadstatus weer. De onderstaande tabel bevat de mogelijke LED-indicaties tijdens normaal laadbedrijf.

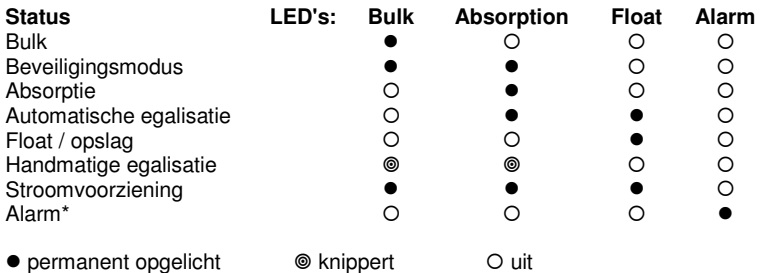

\* Wanneer de LED van 'alarm' brandt wordt in het display een error code weergegeven. Zie appendix C voor een overzicht van de error codes.

Tijdens normaal laadbedrijf is het mogelijk om met de draaiknop de volgende parameters weer te geven:

- charge current (laadstroom)
- battery voltage (accuspanning)
- input current (ingangsstroom)
- input current limit (ingangsstroomlimiet)

De actieve parameter wordt weergegeven aan de hand van een blauwe LED in het statusvak. De display geeft de parameters in SI-eenheden (Ampère of Volt) met één decimaal teken weer. Het decimale teken verdwijnt wanneer de lader aan 100 A of meer werkt.

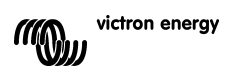

 $\frac{1}{11}$ 

 $\overline{S}$ 

1

#### **1.1 De lader aan en uit zetten**

De Skylla-i lader kan aan en uit worden gezet door even op de aan/uit knop te drukken. Merk op dat de hoofdstroomschakelaar op de lader voorrang heeft: eenmaal uitgezet op de lader, kan het paneel de lader niet meer aan zetten.

#### **1.2 De ingangsstroomlimiet van de lader instellen**

De ingangsstroomlimiet kan worden gewijzigd door de draaiknop even in te drukken en los te laten. De selectie springt automatisch op ingangsstroomlimiet als deze parameter nog niet actief was. Vervolgens geeft de display de huidige ingangsstroomlimiet knipperend weer. Draai nu aan de draaiknop om de waarde te wijzigen. Om de nieuwe waarde te bevestigen, wacht u een aantal seconden of drukt u de draaiknop even in.

#### **1.3 Helderheid van de LED's**

Voor uw gemak wordt de helderheid van de LED's automatisch gestuurd op basis van een lichtsensor. Wanneer het niveau van het omgevingslicht daalt, worden de LED's minder helder, wat aangenamer is voor de ogen en waardoor het stroomverbruik afneemt.

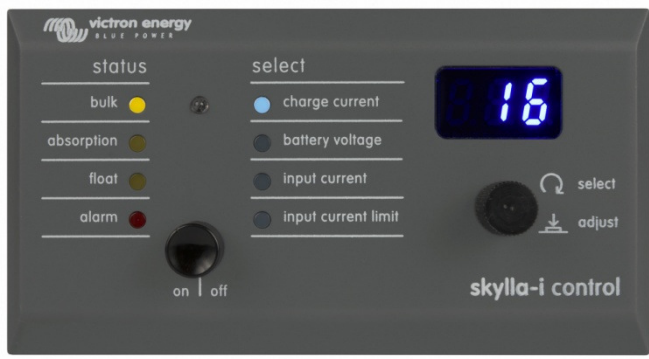

### **1.4 Meerdere Skylla-i's en bedieningspanelen in één VE.Can-netwerk**

Het Skylla-i bedieningspaneel kan slechts op één Skylla-i lader worden aangesloten. Parallelle schakeling van meerdere Skylla-i laders en deze bedienen via één enkel Skylla-i bedieningspaneel is niet mogelijk. Om meerdere Skylla-i's en bedieningspanelen in één VE.Cannetwerk aan te sluiten, worden NMEA2000 toestelnummers gebruikt om de eenheden te onderscheiden.

A Skylla-i paneel stuurt de Skylla-i lader met hetzelfde toestelnummer aan. Het standaard toestelnummer is nul. Voor een gebruiksklare installatie met één Skylla-i en één bedieningspaneel is geen configuratie nodig.

Gebruik om het toestelnummer te veranderen een NMEA2000 netwerktool van bijvoorbeeld Actisense of Maretron.

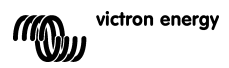

Om het toestelnummer in het Skylla-i bedieningspaneel handmatig terug op nul te zetten, houdt u de drukknop aan de achterkant vier seconden ingedrukt. Na vier seconden wordt het paneel opnieuw opgestart (alle LEDS lichten even op) en staat het toestelnummer op nul.

Merk op dat deze nummerfunctie deel uitmaakt van de Skylla-i bedieningsfirmware versie v1.05. De firmwareversie wordt weergegeven bij het inschakelen. Versie 56 is ouder dan v1.05 en ondersteunt deze eigenschap niet.

巴

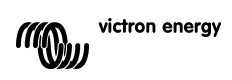

# **1. Général**

Le tableau de commande Skylla-i est un tableau de commande à distance conçu pour travailler avec tous les modèles de chargeurs Skylla-i. Le chargeur Skylla-i utilise le bus VE.CAN.

Raccorder le tableau de commande Skylla-i à votre chargeur Skylla-i est une procédure très simple. Raccordez les deux dispositifs avec un câble UTP (Unshielded Twisted Pair) ordinaire ayant deux connecteurs RJ45. Assurez-vous que les deux terminateurs du bus RJ45 sont bien placés aux deux extrémités. Le chargeur Skylla-i et le tableau de commande disposent tous les deux de deux prises RJ45 qui sont raccordées au niveau interne. (Le tableau de commande Skylla-i est livré avec les deux bornes Bus RJ45) Vous pouvez connecter le câble à n'importe laquelle des deux prises :

#### **Fonctionnement**

Quand le bus est mis sous tension, le tableau de commande Skylla-i allume brièvement tous les éléments, ensuite le numéro de version du logiciel est affiché, et après, le statut du chargeur Skylla-i qui est connecté s'affichera.

Quand le chargeur Skylla-i est mis hors tension (veille), le tableau s'éteindra aussi (toutes les lumières éteintes) afin de réduire la consommation d'énergie.

Si le chargeur Skylla-i est en marche, les LED de statut montrent son état de charge actuel. Le tableau ci-dessous montre les éventuelles indications LED pouvant s'afficher pendant une opération de charge normale.

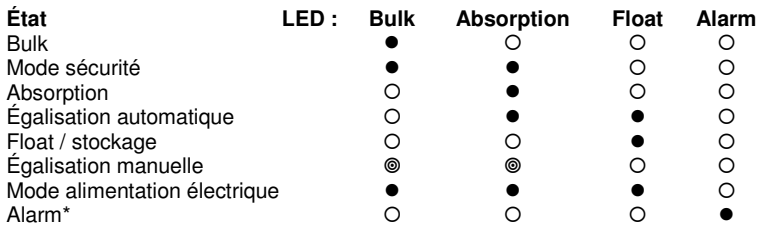

 $\bullet$  allumé  $\circledcirc$  clignote  $\circledcirc$  éteint

\* Quand la LED d'alarme est allumée, l'écran affiche un code d'erreur. Voir annexe C pour une liste des codes d'erreur.

Pendant le fonctionnement normal du chargeur, il est possible de sélectionner les paramètres suivants en tournant le bouton rotatif :

- charge current (Courant de charge)
- battery voltage (Tension de batterie)
- input current (Courant d'entrée maximal)
- input current limit (Limite de courant d'entrée)

Le paramètre actif est indiqué par une LED de couleur bleu dans la zone d'état. L'écran montre les paramètres en unités SI (ampères ou volts) avec un chiffre décimal. Le chiffre décimal disparaît quand le chargeur fonctionne à 100 A ou plus.

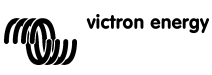

## **1.1 Allumer et éteindre le chargeur**

Le chargeur Skylla-i s'allume ou s'éteint en appuyant brièvement sur le bouton de marche/arrêt (on/off). Remarque : l'action de l'interrupteur principal du chargeur prédomine, et une fois qu'il est éteint sur le chargeur, le tableau ne peut plus allumer le chargeur.

#### **1.2 Configurer la limite de courant d'entrée du chargeur**

La limite de courant d'entrée peut se modifier en appuyant et en relâchant brièvement le bouton rotatif. La sélection passera automatiquement en mode limite de courant d'entrée si ledit mode n'est pas encore actif. Ensuite, l'écran montre la limite actuelle de courant d'entrée et clignote. À présent, tournez le bouton rotatif pour modifier la limite de courant d'entrée. Pour confirmer la nouvelle valeur, soit vous attendez plusieurs secondes, soit vous appuyez et relâchez brièvement le bouton rotatif.

### **1.3 Luminosité des LED**

Pour votre confort, la luminosité des LED (diode électroluminescente) est contrôlée automatiquement par un capteur de lumière. Quand le niveau de la lumière ambiante diminue, les voyants (LED) seront moins brillants ce qui sera plus agréable pour les yeux et réduira la consommation d'énergie.

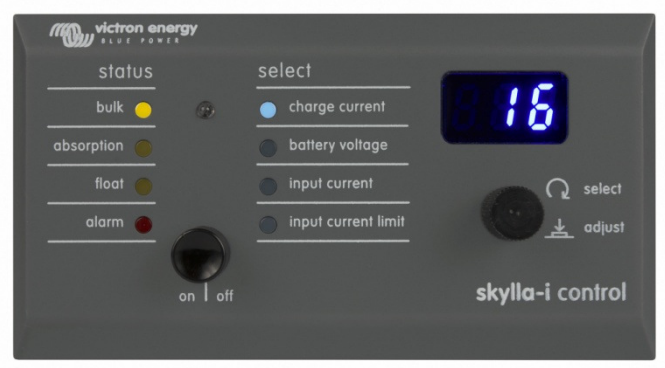

#### **1.4 Connecter plusieurs tableaux de commande et chargeurs Skylla-i sur un seul réseau VE.Can**

Le tableau de commande Skylla-i ne peut être connecté qu'à un seul chargeur Skylla-i. Il n'est pas possible d'installer en parallèle plusieurs chargeurs Skylla-i et de les contrôler avec un seul tableau de commande Skylla-i. Pour raccorder des couples de chargeur et tableau de commande Skylla-i sur un seul réseau VE.Can, les numéros d'instance du dispositif NMEA2000 sont utilisés pour distinguer les couples.

Un tableau de commande Skylla-i contrôle le chargeur Skylla-i avec la même instance de dispositif. Par défaut, l'instance du dispositif est zéro. Il n'est pas nécessaire de configurer quoi que ce soit pour une permière installation, s'il n'y a qu'un chargeur et qu'un tableau de commande Skylla-i.

Pour changer l'instance du dispositif, utilisez un outil réseau NMEA2000, comme Actisense ou Maretron, par exemple.

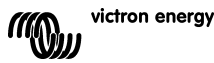

 $\mathfrak{p}$ 

Pour remettre à zéro manuellement l'instance du dispositif dans le tableau de commande Skylla-i, appuyez sans relâcher pendant 4 secondes sur le bouton-poussoir se trouvant à l'arrière du tableau de commande. Après les 4 secondes, il redémarrera (toutes les LED s'allumeront temporairement), et l'instance du dispositif sera à zéro.

Remarquez que cette fonction d'instance est implantée dans la version microprogramme v1.05 du tableau de commande Skylla-i. La version du microprogramme s'affiche lors de la mise sous tension. La Version 56 a été lancée avant la v1.05, et elle ne prend pas en charge cette fonction.

핒

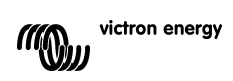

# **1. Allgemein**

Das Skylla-i Paneel ist ein Fernbedienpaneel, das zum Betrieb mit allen Skylla-i Ladegerät-Modellen entworfen wurde. Das Skylla-i Ladegerät nutzt den VE.CAN Bus.

Das Anschließen des Skylla-i Paneels an Ihr Skylla-i Ladegerät ist recht einfach. Verbinden Sie die beiden Geräte mit einem normalen UTP (Unshielded Twisted Pair) -Kabel (Kabel mit ungeschirmten Paaren) mit zwei RJ45 Steckern. Überprüfen Sie, ob die beiden RJ45 Bus-Abschlussstecker an beiden Enden vorhanden sind. (Das Skylla-i-Paneel wird komplett mit beiden RJ45 Bus-Abschlussstecker geliefert.) Sowohl das Skylla-i Ladegerät, als auch das Paneel verfügen über zwei RJ45 Buchsen, die intern verbunden sind. Sie können das Kabel an jeder der Buchsen anschließen.

#### **Betrieb**

Wird der Bus mit Strom versorgt, leuchten auf dem Skylla-i-Paneel kurz alle Symbole auf, dann wird die Nummer der Software-Version angezeigt. Schließlich wird der Status des angeschlossenen Skylla-i-Ladegerätes angezeigt.

Wird das Skylla-i-Ladegerät ausgeschaltet (Standby-Betrieb), schaltet sich ebenso das Paneel aus (sämtliche Lichter werden abgeschaltet), um den Stromverbrauch zu senken. Ist das Skylla-i-Ladegerät in Betrieb, zeigen die Status-LEDs den aktuellen Ladezustand an. Die folgende Tabelle zeigt die möglichen LED-Anzeigen während eines normalen Ladebetriebs.

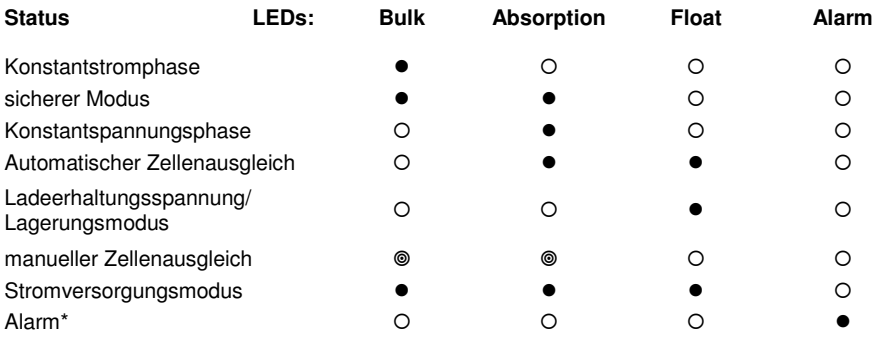

- leuchtet ununterbrochen blinkt ist aus

\* Wenn die 'Alarm'- LED leuchtet, zeigt das Display einen Fehlercode an. In Anhang C finden Sie eine Übersicht über die Fehlercodes.

Während des normalen Ladebetriebs kann man mithilfe des Drehknopfes zyklisch durch folgende Parameter schalten:

- Charge current (Ladestrom)
- Battery voltage (Batteriespannung)
- Input Current (Eingangsstrom)
- Input Current Limit (Eingangsstrombegrenzung)

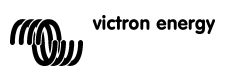

Der jeweils aktive Parameter wird durch eine blaue LED im Statusbereich angezeigt. Das Display zeigt die Parameter in SI-Einheiten (Ampere oder Volt) mit einer Dezimalzahl an. Die Dezimalzahl verschwindet, wenn das Ladegerät bei oder über 100 A in Betrieb ist.

### **1.1 Ein- und Ausschalten des Ladegerätes**

Das Skylla-i-Ladegerät wird durch ein kurzes Drücken des Ein-/Aus-Knopfes ein- bzw. ausgeschaltet. Man beachte, dass der Hauptstromschalter am Ladegerät vorherrschend ist. Ist dieser am Ladegerät ausgeschaltet, lässt sich dieses nicht mehr durch das Paneel einschalten.

### **1.2 Einstellung der Eingangsstrombegrenzung des Ladegeräts**

Die Eingangsstrombegrenzung lässt sich durch kurzes Drücken und wieder Loslassen des Drehknopfes verändern. Die Auswahl springt automatisch in den Modus zur Begrenzung des Eingangsstroms sofern dieser noch nicht aktiv war. Als nächstes wird auf dem Display die aktuelle Eingangsstrombegrenzung angezeigt, die blinkt. Durch Drehen des Drehknopfes lässt sich dann die Eingangsstrombegrenzung verändern. Zur Bestätigung des neuen Wertes warten Sie entweder einige Sekunden lang oder betätigen Sie kurz den Drehknopf.

## **1.3 Helligkeit der LED**

Die Helligkeit der LEDs wird bequem automatisch über einen Lichtfühler gesteuert. Nehmen die Lichtverhältnisse der Umgebung ab, leuchten die LEDs weniger hell. Dies ist angenehmer für die Augen und verringert außerdem den Stromverbrauch.

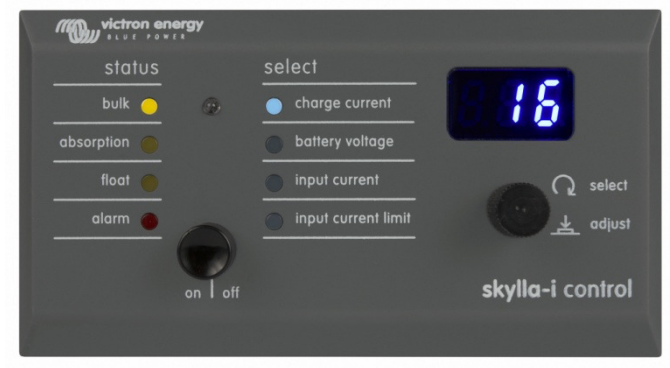

### **1.4 Mehrere Skylla-i's und Bedien-Paneele in einem VE.CAN-Netzwerk**

Das Skylla-i Bedien-Paneel lässt sich nur an ein Skylla-i-Ladegerät anschließen. Es ist nicht möglich, mehrere Skylla-i-Ladegeräte parallel zu schalten und sie mit einem einzelnen Skylla-i-Bedien-Paneel zu steuern. Um mehrere Skylla-i und Bedien-Paneel-Paare in einem VE.CAN-Netzwerk anzuschließen, werden die Paare mithilfe der NMEA2000 Geräteinstanz-Nummern unterschieden.

Ein Skylla-i-Paneel steuert das Skylla-i-Ladegerät mit derselben Geräteinstanz. Die standardmäßig eingestellte Geräteinstanz ist null. Für eine 'Out-of-the-box'-Installation mit einem Skylla-i und einem Bedien-Paneel ist keinerlei Konfiguration erforderlich.

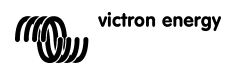

Verwenden Sie zur Änderung der Geräteinstanz ein NMEA2000 Netzwerk-Tool, zum Beispiel Actisense oder Maretron.

Um die Geräteinstanz beim Skylla-i-Bedien-Paneel manuell auf Null zurückzusetzen, halten Sie den Druckknopf auf der Rückseite vier Sekunden lang gedrückt. Nach diesen vier Sekunden startet das Paneel neu (sämtliche LEDS leuchten kurzzeitig auf). Die Geräteinstanz ist dann auf Null gesetzt.

Bitte beachten Sie, dass diese Instanzfunktion bei der Firmware Version v1.05 der Skylla-i-Bedienung vorhanden ist. Die jeweilige Firmware Version wird beim Einschalten angezeigt. Die Version 56 wurde vor der Version v1.05 veröffentlich und unterstützt diese Funktion nicht.

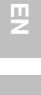

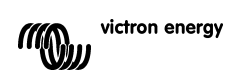

 $\frac{1}{11}$ 

# **1. General**

El panel Skylla-i es un panel remoto diseñado para trabajar con todos los modelos de cargador Skylla-i. El cargador Skylla-i utiliza el Bus VE.CAN.

El procedimiento de conexión de su panel Skylla-i a su cargador Skylla-i es muy sencillo. Conecte los dos dispositivos entre sí con un cable UTP normal (par trenzado no apantallado) y dos conectores RJ45. Asegúrese de que hay dos terminadores de bus RJ45 colocados en ambos extremos. (El panel Skylla-i se suministra completo, con dos terminadores de bus RJ45) Tanto el cargador Skylla-i como el panel disponen de dos entradas RJ45 conectadas internamente, pudiéndose conectar el cable a cualquiera de ellas.

#### **Funcionamiento**

Al encender el bus, el panel Skylla-i ilumina brevemente todos sus elementos, a continuación muestra el número de versión del software y después el estado del cargador Skylla-i conectado.

Al apagar el cargador Skylla-i (en espera) el panel también se apagará (todas las luces apagadas) para reducir el consumo de energía.

Cuando el cargador Skylla-i está en funcionamiento, los LED de estado muestran el estado real de la carga. La tabla siguiente muestra las posibles indicaciones LED durante una operación de carga normal.

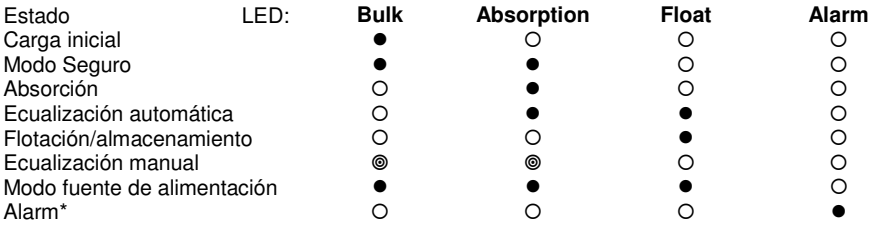

 $\bullet$  encendido encendido parpadeando apagado

\* Cuando el LED "alarma" está encendido, la pantalla muestra un código de error. consulte el listado de códigos de error en el apéndice C.

Durante el funcionamiento normal como cargador, es posible reiniciar los siguientes parámetros, girando el selector giratorio:

- charge current (corriente de carga)
- battery voltage (tensión de la batería)
- input current (corriente de entrada)
- input current limit (límite de corriente de entrada)

El parámetro activo se muestra mediante un LED azul en la zona de estado. La pantalla muestra parámetros en unidades SI (amperes o voltios) con un decimal. El decimal desaparece cuando el cargador funciona a 100A o más.

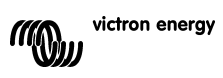

# **1.1 Activación y desactivación del cargador**

El cargador Skylla-i se enciende o apaga pulsando brevemente el botón "on | off". Tenga en cuenta que el interruptor principal del cargador es el que domina; si este interruptor se apaga, el cargador ya no se podrá encender desde el panel.

### **1.2 Ajuste del límite de corriente de entrada del cargador**

El límite de corriente de entrada se modifica pulsando brevemente y soltando el selector giratorio. La selección se pondrá automáticamente en modo de límite de corriente de entrada si no lo estuviese todavía. A continuación, la pantalla parpadeará mostrando el límite de corriente de entrada actual. Gire el selector ahora para modificar el límite de corriente de entrada. Para confirmar el nuevo valor puede, o esperar varios segundos, o pulsar brevemente y soltar el selector giratorio.

### **1.3 Luminosidad de los LED**

Para su comodidad, la luminosidad de los LED se controla automáticamente por medio de un fotosensor. Cuando disminuye la luminosidad ambiental, los LED brillarán menos, lo cual es más agradable para los ojos y reduce el consumo de energía.

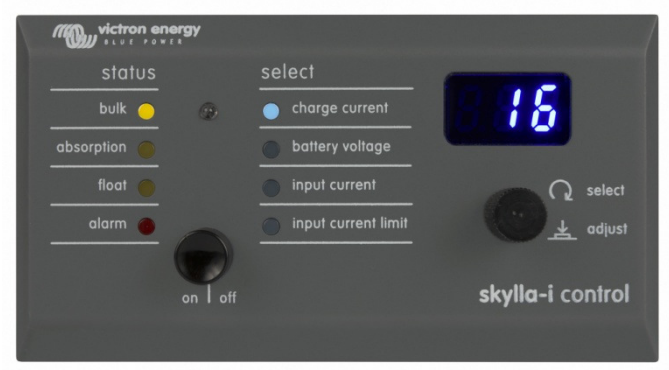

#### **1.4 Conexión de varios Skylla-i y sus paneles de control a una red VE.Can**

El panel de control Skylla-i no puede conectarse más que a un sólo cargador Skylla-i. No es posible instalar varios cargadores Skylla-i en paralelo y controlarlos con un solo panel de control Skylla-i. Para conectar más conjuntos de Skylla-i y sus respectivos paneles de control a una red VE.Can, se utiliza un número de instancia de dispositivo NMEA2000 para distinguir cada conjunto.

Un panel Skylla-i controlará el cargador Skylla-i que tenga la misma instancia de dispositivo. La instancia de dispositivo por defecto es cero. No es necesaria configuración alguna en la primera instalación, si solo hay un Skylla-i y un panel de control.

Para cambiar la instancia de dispositivo, utilice una herramienta de red NMEA2000, como Actisense or Maretron.

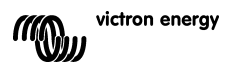

Para poner a cero manualmente la instancia de dispositivo en el panel de control Skylla-i, pulse y mantenga pulsado el botón de la parte trasera durante cuatro segundos. Pasados cuatro segundos el panel se reiniciará (todos los LED se encenderán momentáneamente) y la instancia de dispositivo se pondrá a cero.

Tenga en cuenta que la función de instancia está implantada en los paneles de control a partir de la versión de firmware v1.05. Podrá ver la versión de firmware durante el encendido. La versión 56, anterior a la versión v1.05, no dispone de esta función.

핓

 $\leq$ 

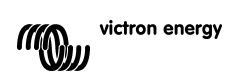

# **Appendix A – Troubleshooting**

#### **EN:**

If you are unable to establish a connection to your Skylla-i charger and you are sure that the cabling is ok and VE.Can terminators are in place, first check the power-up sequence by reconnecting the panel (this should show the power-up sequence) so you can determine if the bus power is present.

When the connection is lost during operation (e.g. broken cable, cable unplugged) the red alarm led will blink and the display will show "NC." to indicate that it no longer receives data from the charger. The charger will keep its input current limit setting unless you power cycle the charger with the main switch: when the charger does not detect the panel, it will fall-back to default values (i.e. maximum allowed input current). Reconnecting the panel will restore the previously selected input current limit.

#### **NL:**

Als u geen verbinding kunt maken met uw Skylla-i lader en u bent er zeker van dat de bekabeling in orde is en de CAN-bus afsluitingen op hun plaats zitten, controleer dan eerst de inschakelprocedure door het paneel opnieuw aan te sluiten (hierdoor moet de inschakelprocedure worden weergegeven) zodat u kunt nagaan of de bus stroom ontvangt. Als de verbinding tijdens bedrijf verloren gaat (bv. beschadigde kabel, kabel uitgetrokken), dan knippert de rode alarm led en geeft het display "NC." weer om aan te geven dat er niet langer gegevens van de lader worden ontvangen. De lader behoudt de instelling van de ingangsspanningslimiet, tenzij u de lader uit en opnieuw aan zet met de hoofdschakelaar: wanneer de lader het paneel niet detecteert, worden de fabriekswaarden toegepast (m.a.w. maximum toegelaten ingangsstroom). Door het paneel opnieuw aan te sluiten, wordt de eerder geselecteerde ingangsstroomlimiet opnieuw ingesteld.

#### **FR:**

Si vous n'arrivez pas à établir une connexion avec votre chargeur Skylla-i, et si vous êtes sûr que le câblage est correctement installé et que les terminateurs du bus CAN sont bien en place, vérifiez d'abord la séquence de mise sous tension en reconnectant le tableau de commande (il doit montrer la séquence de mise sous tension) afin de déterminer si le bus est correctement alimenté.

Si la connexion est perdue en cours de fonctionnement (par ex. câble endommagé, câble débranché), la LED rouge de l'alarme clignotera et l'écran montrera « NC » pour indiquer qu'il ne reçoit plus d'information de la part du chargeur. Le chargeur gardera sa configuration de limite de courant d'entrée, à moins que vous arrêtiez/démarriez le chargeur avec l'interrupteur principal : si le chargeur ne détecte pas le tableau de commande, il reprendra les valeurs par défaut (c.à.d. la limite de courant d'entrée permise). En reconnectant le tableau de commande, cela rétablira la limite de courant d'entrée qui avait été sélectionnée auparavant.

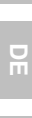

E

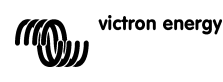

#### **DE:**

Wenn Sie keine Verbindung zu Ihrem Skylla-i-Ladegerät herstellen können, jedoch sicher sind, dass die Verkabelung in Ordnung ist und die CAN-Bus-Abschlüsse angebracht sind, überprüfen Sie zunächst die Einschaltfolge. Hierzu schließen Sie das Paneel erneut an (dies zeigt die Einschaltfolge an). So lässt sich beurteilen, ob die Bus-Stromversorgung vorhanden ist. Wird die Verbindung während des Betriebs unterbrochen (z. B. durch ein defektes Kabel, ein abgetrenntes Kabel) blinkt die rote Alarm-LED und auf dem Display erscheint "NC", um anzuzeigen, dass keine Daten mehr vom Ladegerät empfangen werden. Die am Ladegerät eingestellte Eingangsstrombegrenzung geht nicht verloren, es sei denn, sie schalten das Ladegerät mit dem Hauptschalter aus und wieder ein. Erkennt das Ladegerät das Paneel nicht, verwendet es wieder die Standardwerte (d. h. den maximal zulässigen Eingangsstrom). Durch das erneute Anschließen des Paneels wird die zuvor gewählte Eingangsstrombegrenzung wieder hergestellt.

#### **ES:**

Si no pudiera establecer una conexión con su cargador Skylla-i y está seguro de que el cableado es correcto y que los terminadores CAN-bus están en su sitio, compruebe primero la secuencia de encendido reconectando el panel (de esta manera se muestra la secuencia de encendido) para poder determinar si hay tensión en el Bus.

Cuando se pierde la conexión durante el funcionamiento (p.ej. cable roto o desconectado) el LED rojo de alarma parpadeará y la pantalla mostrará (NC) para indicar que ya no recibe datos del cargador. El cargador mantendrá su límite de corriente de entrada a menos que reinicie el cargador, apagándolo y volviéndolo a encender desde el interruptor principal: si el cargador no detecta el panel, revertirá a los valores por defecto (esto es, a la corriente de entrada máxima permitida). Al reconectar el panel se restaurarán los valores de límite de corriente de entrada previamente seleccionados.

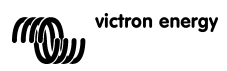

# Appendix B - Wiring diagram

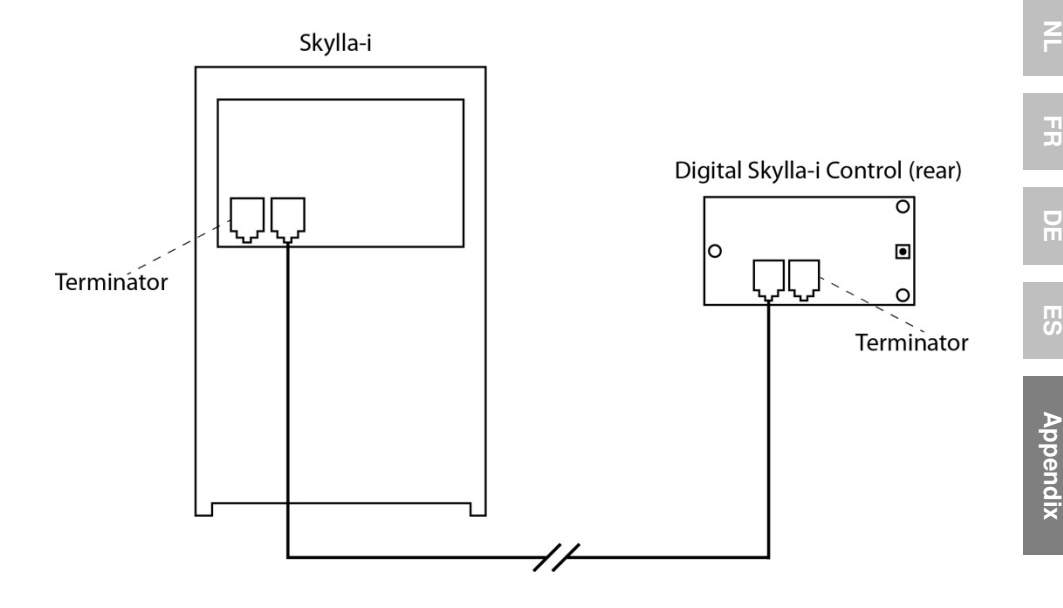

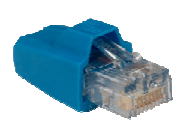

RJ45 VE.Can Terminator

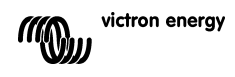

필

# **Appendix C – Error codes**

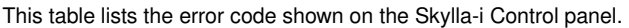

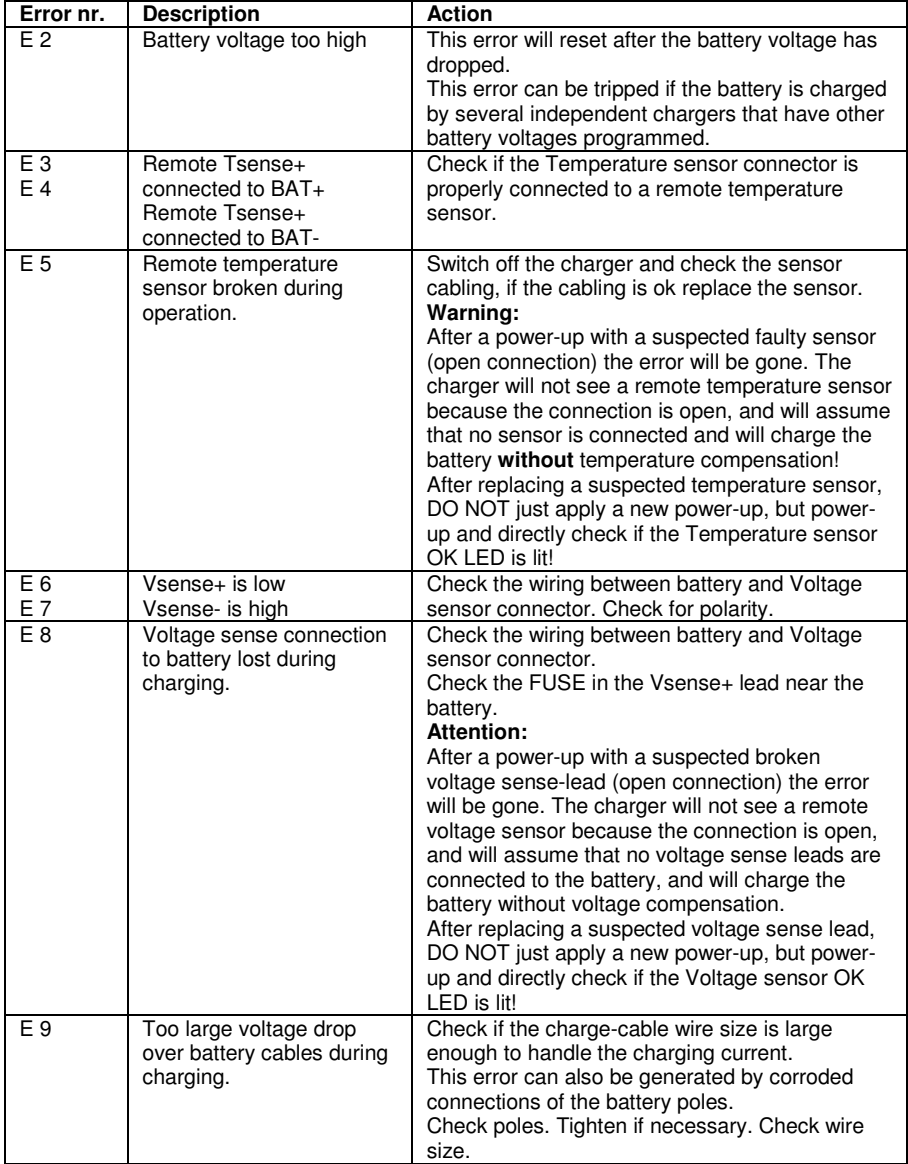

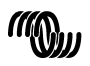

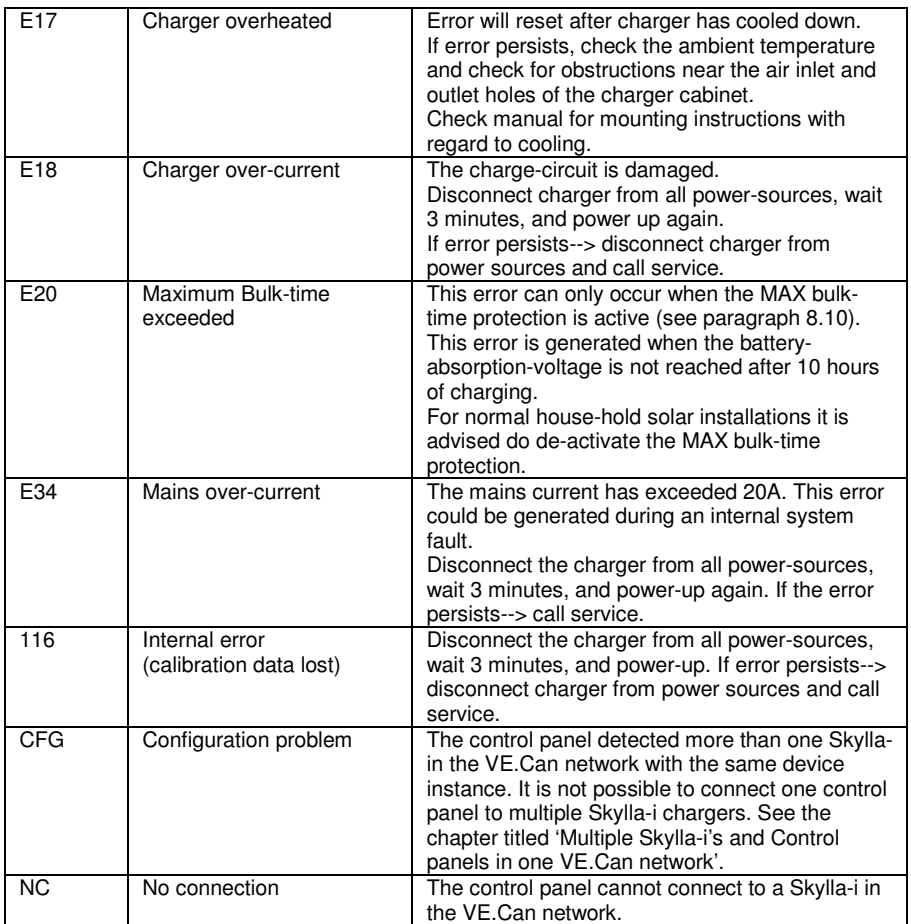

 $\frac{1}{2}$ 

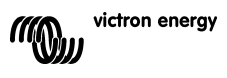

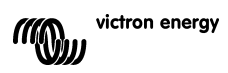

# Victron Energy Blue Power

Distributor:

Serial number:

Version : 02<br>Date : 14 14 September 2012

Victron Energy B.V. De Paal 35 | 1351 JG Almere PO Box 50016 | 1305 AA Almere | The Netherlands

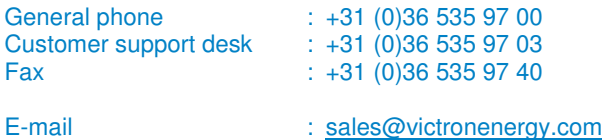